# PGマルチペイメントサービス モジュール・タイプ (PHP 版 インストールガイド)

2023 年 11 月 21 日 1.07 版

■ 本書の内容は、予告なく随時更新されます。

- 本書の内容について万全を期しておりますが、万一記載もれ等お気づきの点がございましたら、弊社までご連絡ください。
- 本仕様書は加盟店様と弊社との間で締結した機密保持契約において機密情報として規定される情報です。本仕様書の取扱い は機密保持契約の規定に従ってください。
- 本書のいかなる部分においても、弊社に事前の書面による許可なく、電子的、機械的を含むいかなる手段や形式によっても その複製、改変、頒布、ならびにそれらに類似する行為を禁止します。
- 本書の著作権は「GMO ペイメントゲートウェイ株式会社(以下、弊社という)」に帰属します。
- 

**GMOPAYMENT GATEWAY** 

# 目次

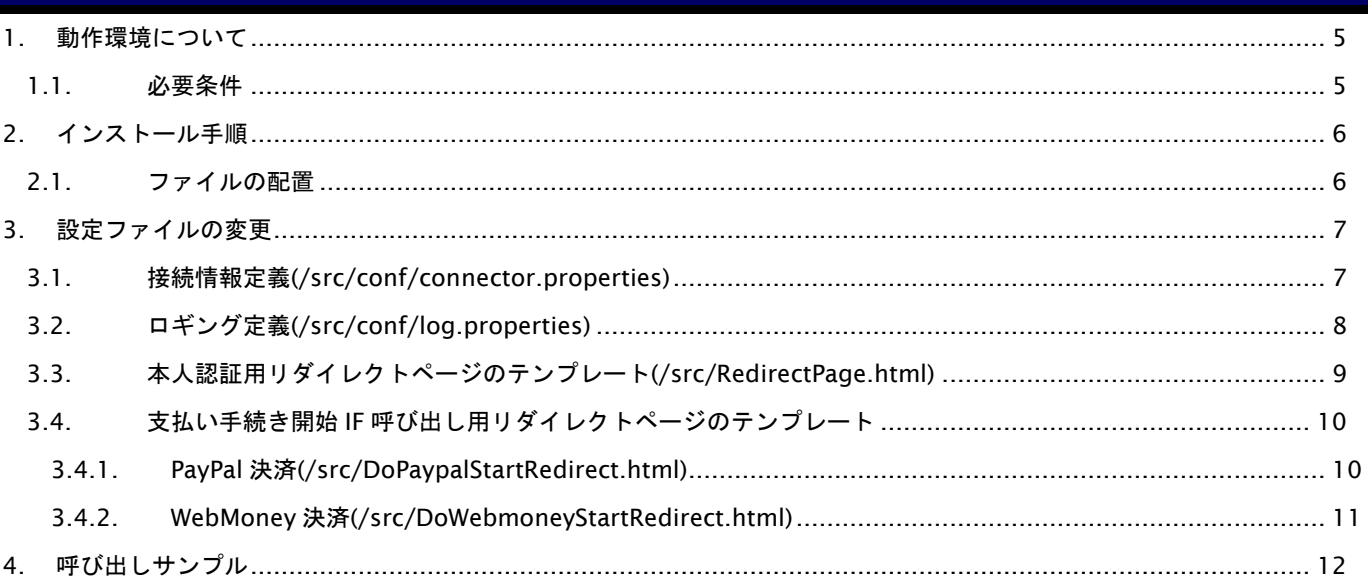

# 変更履歴

#### **2008** 年 **9** 月 **1** 日 **– 1.00** 版

・ 新規作成

#### **2008** 年 **10** 月 **9** 日 **– 1.01** 版

・ 説明中にて「CD-ROM 内の」となっている点を修正 (正しくは「ダウンロードした ZIP ファイル内の」)

# **2010** 年 **2** 月 **22** 日 **– 1.02** 版

・ PayPal 決済の支払い手続き開始 IF 呼出し用リダイレクトページのテンプレートの説明を追加

#### **2010** 年 **6** 月 **16** 日 **– 1.03** 版

・ WebMoney 決済の支払い手続き開始 IF 呼出し用リダイレクトページのテンプレートの説明を追加

#### **2014** 年 **6** 月 **2** 日 **– 1.04** 版

・ 3.1. 接続情報定義にて、本番環境接続用のファイル名を修正

#### **2015** 年 **12** 月 **7** 日 **– 1.05** 版

・ 1.1. 必要条件にて、動作環境の記述を修正

# **2020** 年 **1** 月 **20** 日 **– 1.06** 版

・ 3.2. ロギング定義にて、ファイル名を修正

### **2023** 年 **11** 月 **21** 日 **– 1.07** 版

・ 1.1. 必要条件にて、動作環境の記述を修正

# <span id="page-4-0"></span>**1.** 動作環境について

# <span id="page-4-1"></span>**1.1.** 必要条件

モジュールタイプ php 版を動作させるために必要な環境は以下の通りです。

· PHP 環境 以下の PHP バージョンにて動作確認を行っております。

(モジュールタイプでは、curl 関数を利用します。curl 関数を利用可能な状態に設定してください。)

- ・7.2
- ・7.3
- ・7.4
- ・8.0
- ・8.1
- ・8.2
- ・OS 特定の OS に依存しません。

# <span id="page-5-0"></span>**2.** インストール手順

# <span id="page-5-1"></span>**2.1.** ファイルの配置

モジュールタイプ(PHP)の PHP スクリプトを配置します。

ダウンロードした ZIP ファイル内の/PHP/gpay\_client/src ディレクトリ以下全てを、加盟店様の PHP 動作環境に配置して ください。また、モジュールタイプを配置したディレクトリを、include\_path に追加してください。

# <span id="page-6-0"></span>**3.** 設定ファイルの変更

# <span id="page-6-1"></span>**3.1.** 接続情報定義**(/src/conf/connector.properties)**

決済用サーバへ接続するための情報を定義します。/src/conf/以下に

- ・ connector.properties.honban 一弊社本番環境へ接続
- ・ connector.properties -弊社テスト環境へ接続

上記 2 ファイルが用意されています。接続したい環境向けの設定ファイルをコピーの上、

connector.properties

にリネームしてください。

※出荷時には、テスト環境に向けた接続定義が設定されています。

;テスト環境に接続します。本番環境の設定はconnector.properties.honbanに記載されています。

EntryTran=https://pt01.mul-pay.jp/payment/EntryTran.idPass

ExecTran=https://pt01.mul-pay.jp/payment/ExecTran.idPass

AlterTran=https://pt01.mul-pay.jp/payment/AlterTran.idPass

TdVerify=https://pt01.mul-pay.jp/payment/SecureTran.idPass

ChangeTran=https://pt01.mul-pay.jp/payment/ChangeTran.idPass

SaveCard=https://pt01.mul-pay.jp/payment/SaveCard.idPass DeleteCard=https://pt01.mul-pay.jp/payment/DeleteCard.idPass SearchCard=https://pt01.mul-pay.jp/payment/SearchCard.idPass TradedCard=https://pt01.mul-pay.jp/payment/TradedCard.idPass

(以下省略)

# <span id="page-7-0"></span>**3.2.** ロギング定義**(/src/conf/log.properties)**

ログ出力のための情報を定義します。

**;# log properties**

**;# log level ;# WARN --> for Log#warn() ;# DEBUG --> for Log#debug() ;# INFO --> for Log#info() ;# ERROR --> for Log#error() ;# ALL --> for ALL level=INFO ;# log file name fileName=gpay\_client.log ;# log type (error\_log() message\_type value) ;# CONSOLE --> 0 ;# FILE --> 3 type=FILE**

※:下線部分を環境に応じて変更してください。

※: ログファイル名 (fileName エントリ)は、絶対パスを推奨いたします。

※:「モジュールタイプ(PHP 版)」は、php の error\_log 関数を利用してログファイルを出力いたします。加盟店様の 動作環境にて、error\_log がオフに設定されている場合、ログファイルは出力されません。

**GMO** PAYMENT GATEWAY

# <span id="page-8-0"></span>**3.3.** 本人認証用リダイレクトページのテンプレート**(/src/RedirectPage.html)**

本人認証サービスの認証画面へ遷移するための HTML ページ(雛形)を定義します。

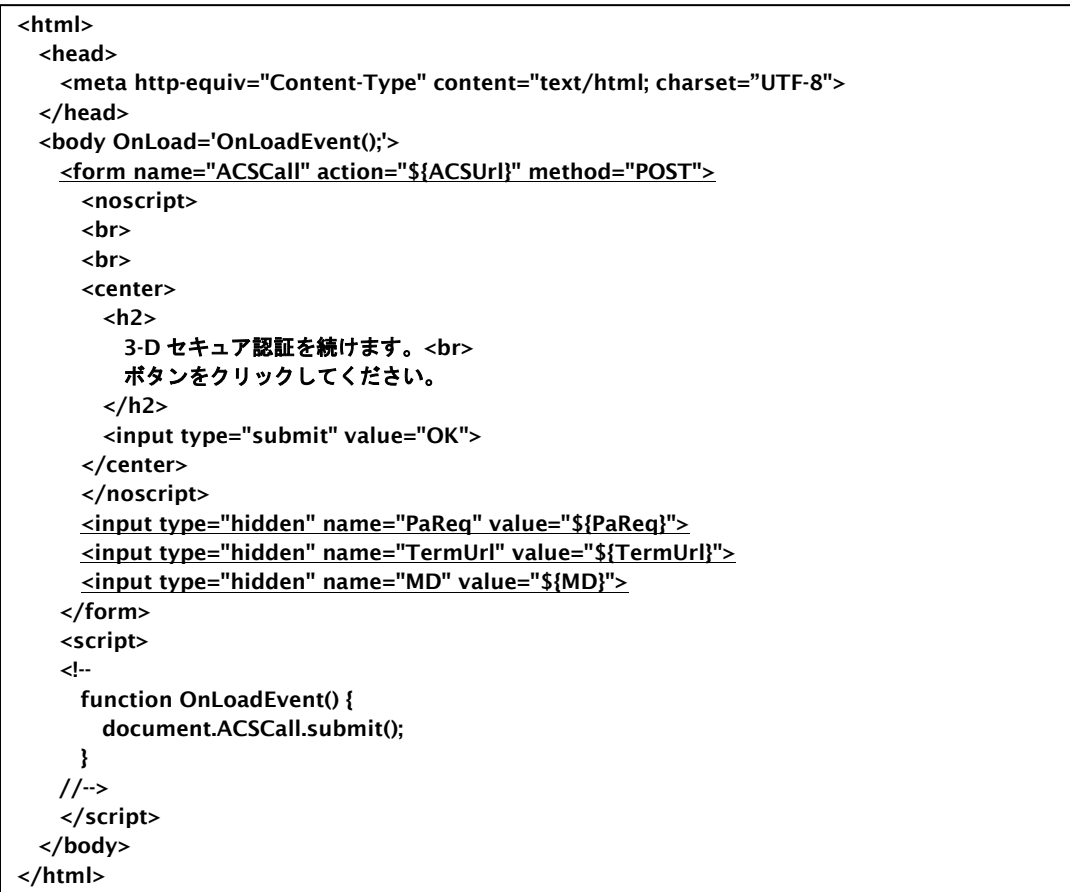

※:下線部分については、動作を損なわないように注意して変更してください。

※:インタフェース仕様書も合わせて参照してください。

# <span id="page-9-0"></span>**3.4.** 支払い手続き開始 **IF** 呼び出し用リダイレクトページのテンプレート

支払い手続き開始 IF へ遷移するための HTML ページ(雛形)を定義します。

# <span id="page-9-1"></span>**3.4.1. PayPal** 決済**(/src/DoPaypalStartRedirect.html)**

```
<html>
  <head>
    <meta http-equiv="Content-Type" content="text/html; charset=Windows-31J">
  </head>
  <body OnLoad='OnLoadEvent();'>
    <form name="PaypalStart" action="{PaypalStartUrl}" method="POST">
    <noscript>
      <br>
      <br>
      <center>
        <h2>
         Paypal 支払開始を続けます。<br> 
         ボタンをクリックしてください。
        </h2>
        <input type="submit" value="続行">
      </center>
      </noscript>
      <input type="hidden" name="ShopID" value="{ShopID}">
      <input type="hidden" name="AccessID" value="{AccessID}">
    </form>
    <script >
    <!--
      function OnLoadEvent() {
        document.PaypalStart.submit();
      }
    //-->
    </script>
    </body>
</html>
```
※:下線部分については、動作を損なわないように注意して変更してください。 ※:インタフェース仕様書も合わせて参照してください。

## <span id="page-10-0"></span>**3.4.2. WebMoney** 決済**(/src/DoWebmoneyStartRedirect.html)**

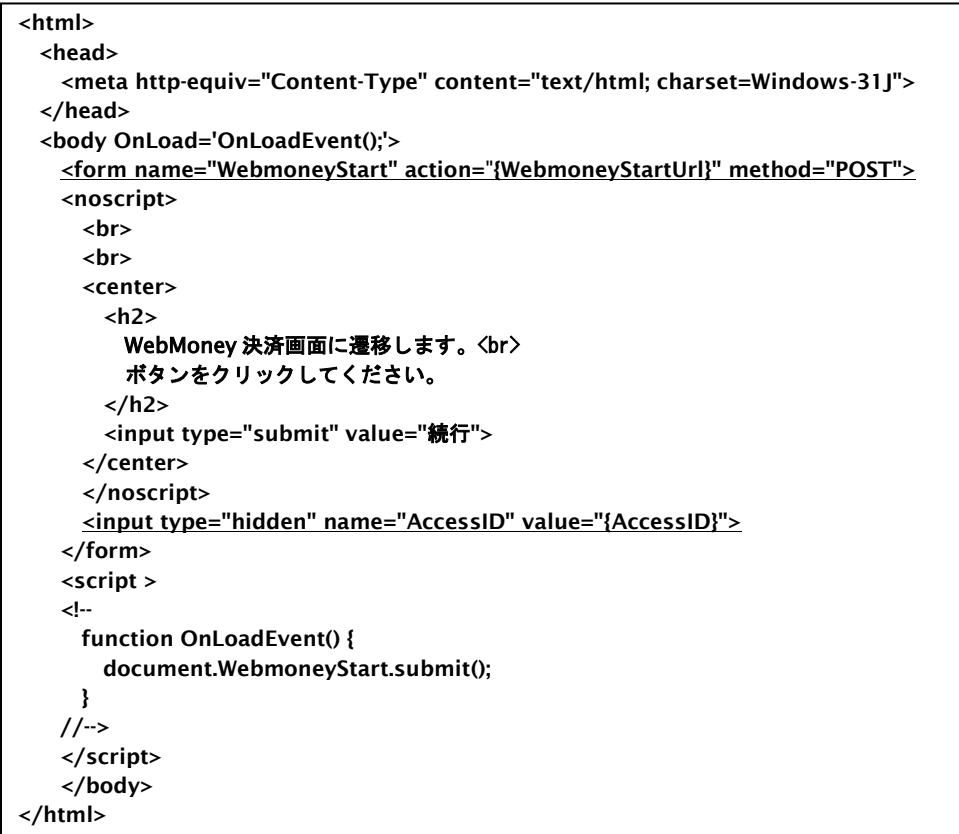

※:下線部分については、動作を損なわないように注意して変更してください。

※:インタフェース仕様書も合わせて参照してください。

# <span id="page-11-0"></span>**4.** 呼び出しサンプル

モジュールタイプで提供しているクラスの利用方法を理解して頂くために、サンプルプログラムをご用意しました。 ダウンロードした ZIP ファイル内の「/PHP/sapmle」以下に格納されています。「モジュールタイプ(PHP 版\_サンプル利用 ガイド)」とあわせてご利用ください。